## **Uploading a Video to YouTube and Sharing the Link on Mastodon**

*Disclaimer: This seems way harder than it actually is because I posted screenshots of every screen to help out! In short, you upload a video, copy the YouTube link, and paste the YouTube link in your Mastodon post.* 

*It gets really quick after a few, I promise! BunMum can do this in less than 2 mins now that she knows the ropes. Just ask if you get stuck!*

In YouTube, make sure you are signed in. You can check at the top right of the screen:

(You can click on the upper right icon if you're still not sure just to doublecheck you're signed in.)

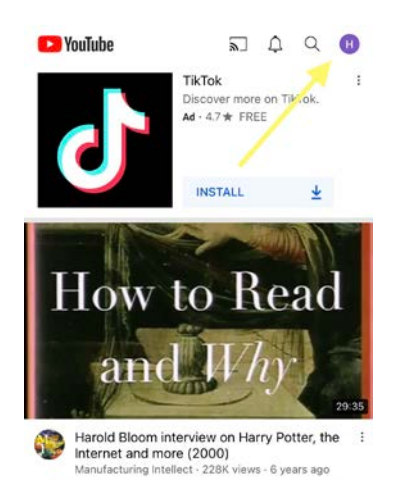

Once you're logged in to your account, click the + at the bottom of the screen.

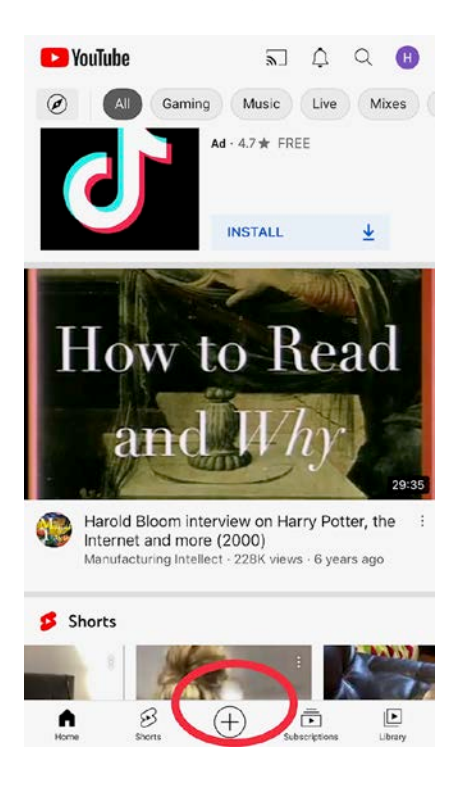

A menu appears. Click "Upload a video".

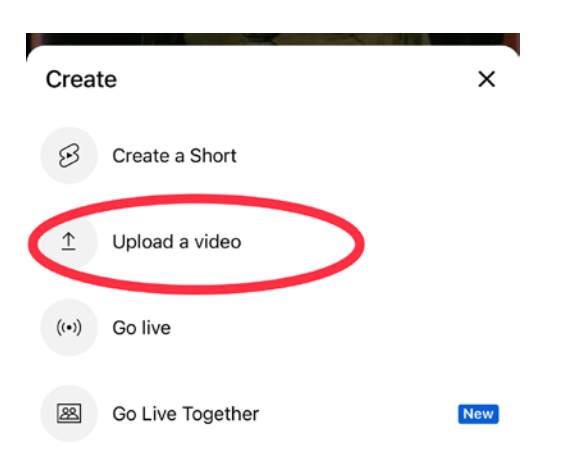

A screen says gives a choice what to give YouTube access to. Choose what you want – we usually just click "Allow Access to All Photos".

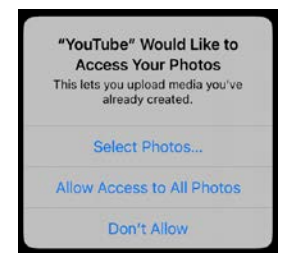

Your videos appear. Choose the video you'd like to use.

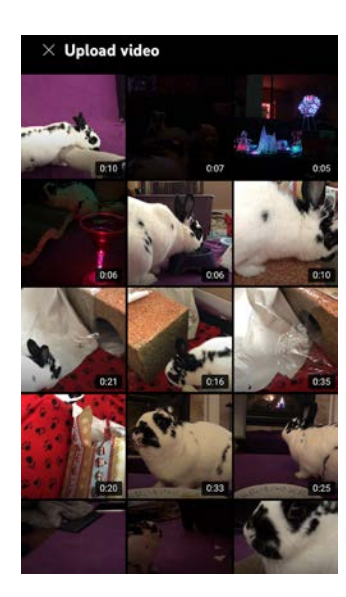

The video comes up and starts playing. You can click the sides (green arrows) to choose the portion of the video you'd like to upload (or keep it as is)

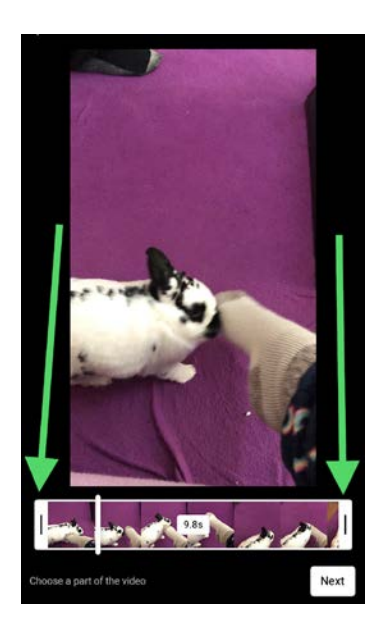

After you've got the video as you'd like it, click the next button (bottom right).

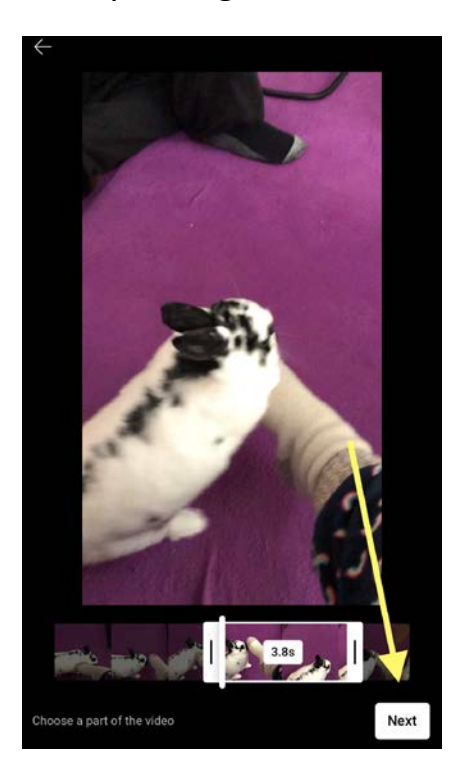

You can be fancy and add extra features, or just click Next at the top right.

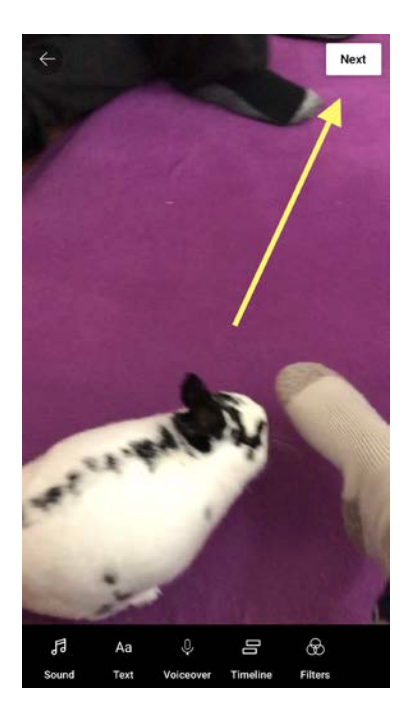

You're almost done! The following screen comes up. You can add a Title where it says "Caption Your Short". I usually change "Visibility" to unlisted (screenshot on right, below). Finally, click the blue button - "UPLOAD SHORT".

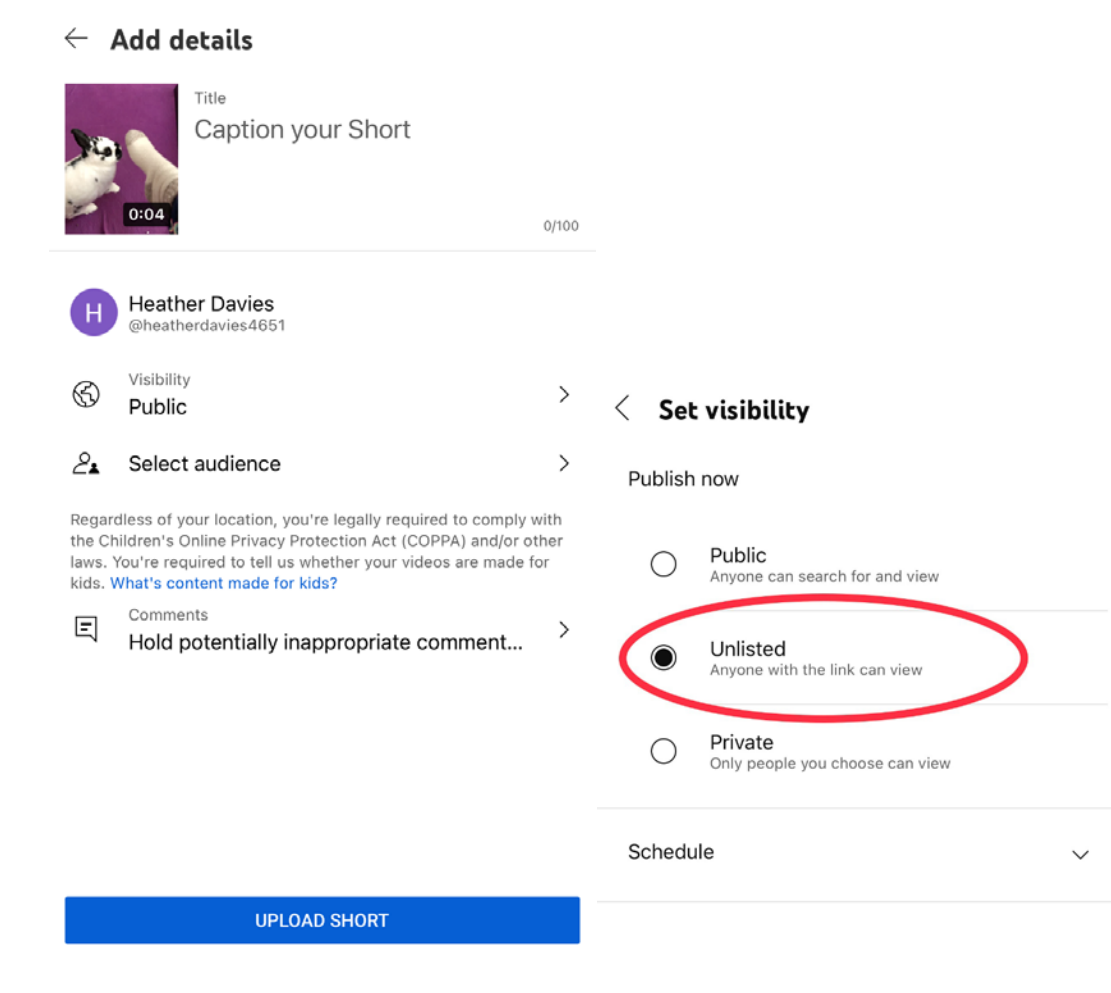

Video shows as uploading:

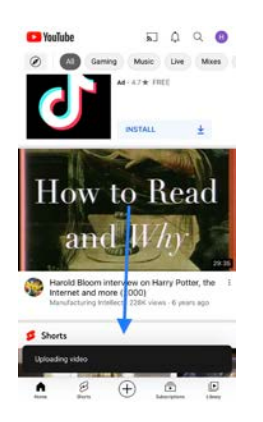

Now you need to copy the YouTube link of your video so you can paste it in your Mastodon post. Go back in to your YouTube account by clicking the top right:

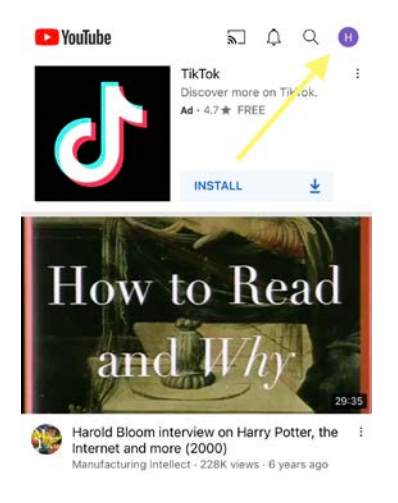

## Click "Manage Videos"

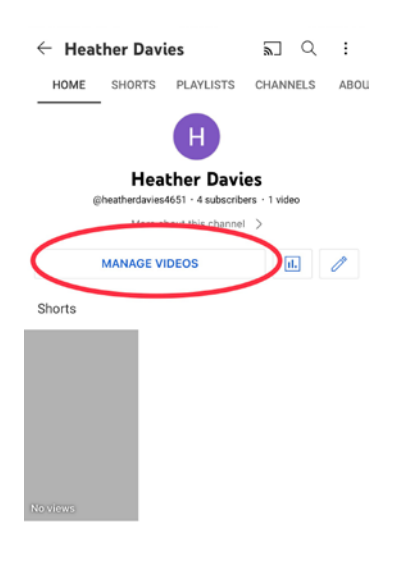

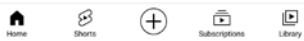

Click on the one you've just uploaded (should appear at the top):

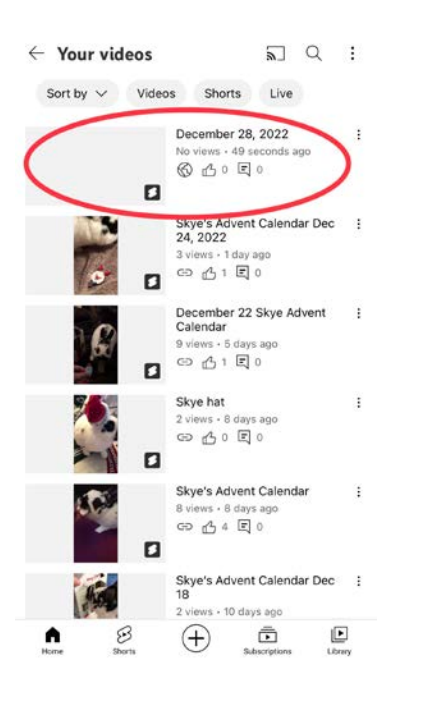

Your video comes up. Click "Share"

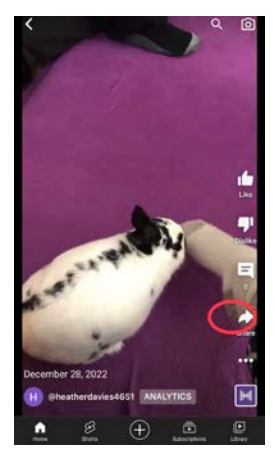

However it looks on your screen (this is just one example!), choose "Copy Link":

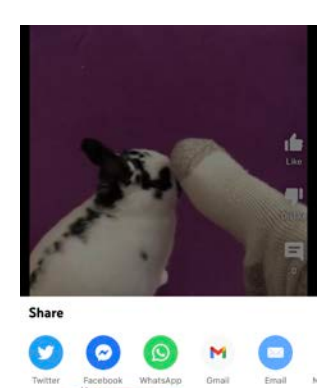

 $\Box$  Copy link

You will see a message that says "Copied"

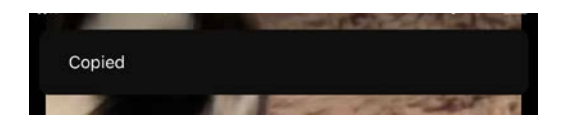

Last steps! Go back to Mastodon. In a new Post or the Post you're working on, click to get the "Paste" option:

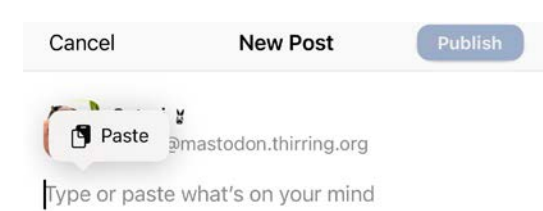

Choose Paste to paste your link in. It will appear like this:

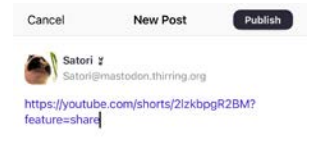

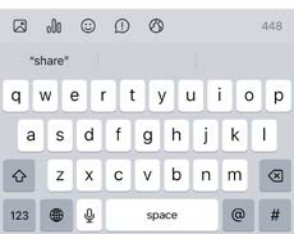

Woo hoo! Post and you're done!

## **Note:**

Video will show a nice preview, rather than a link, in most Apps:

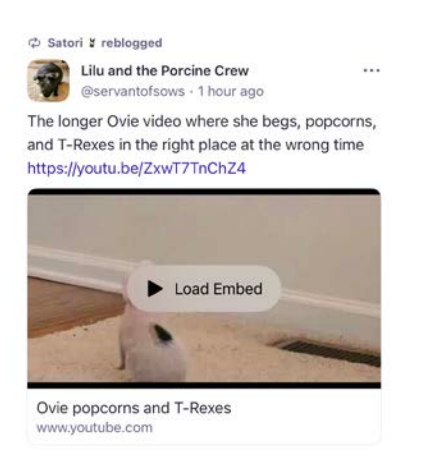